予約方法 ①歯学部MyOPACにログインして、予約したい資料を検索します

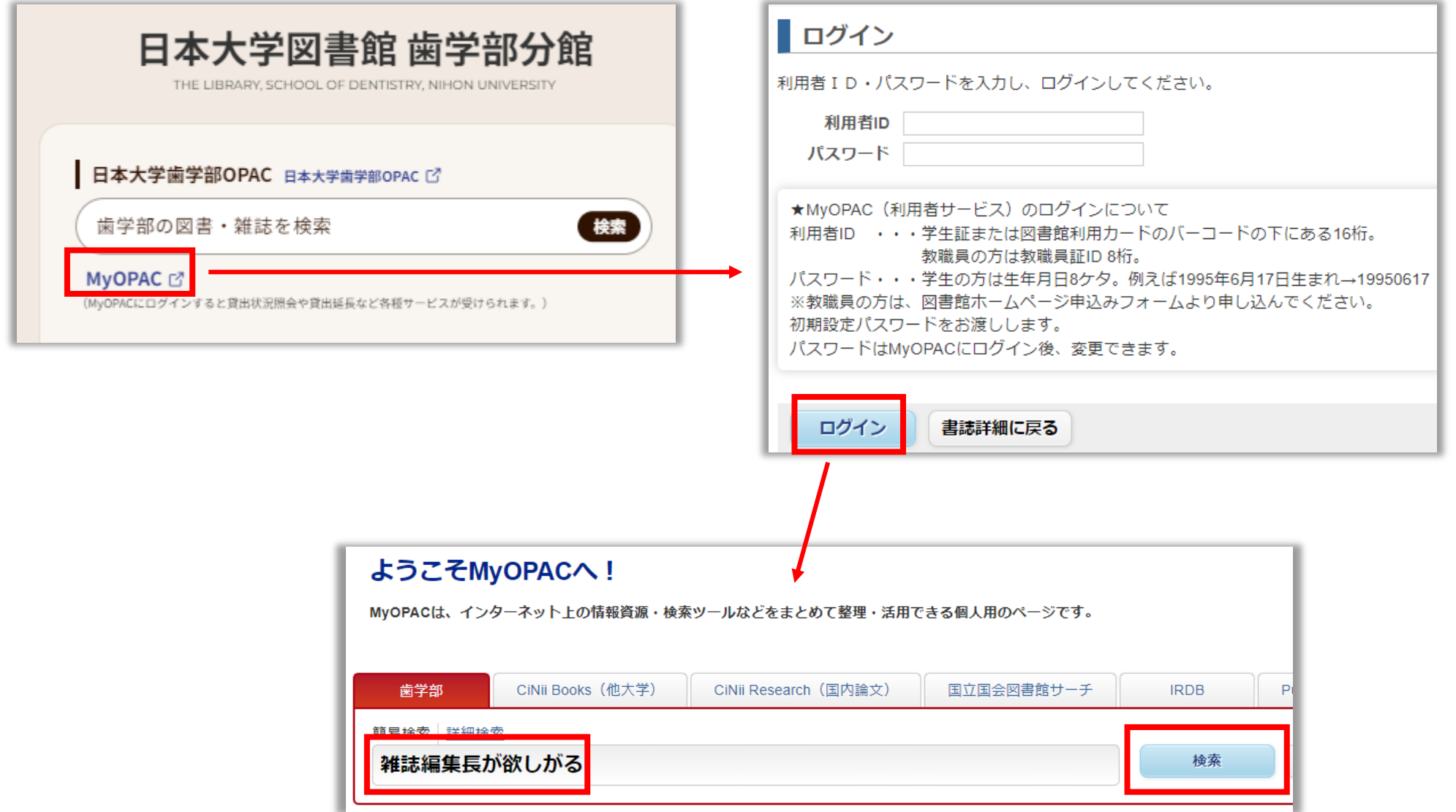

## 予約方法 ②資料のタイトルを押して、詳細情報画面にし、右端の予約ボタンを押します (状態が貸出中になっていないと予約はできません)

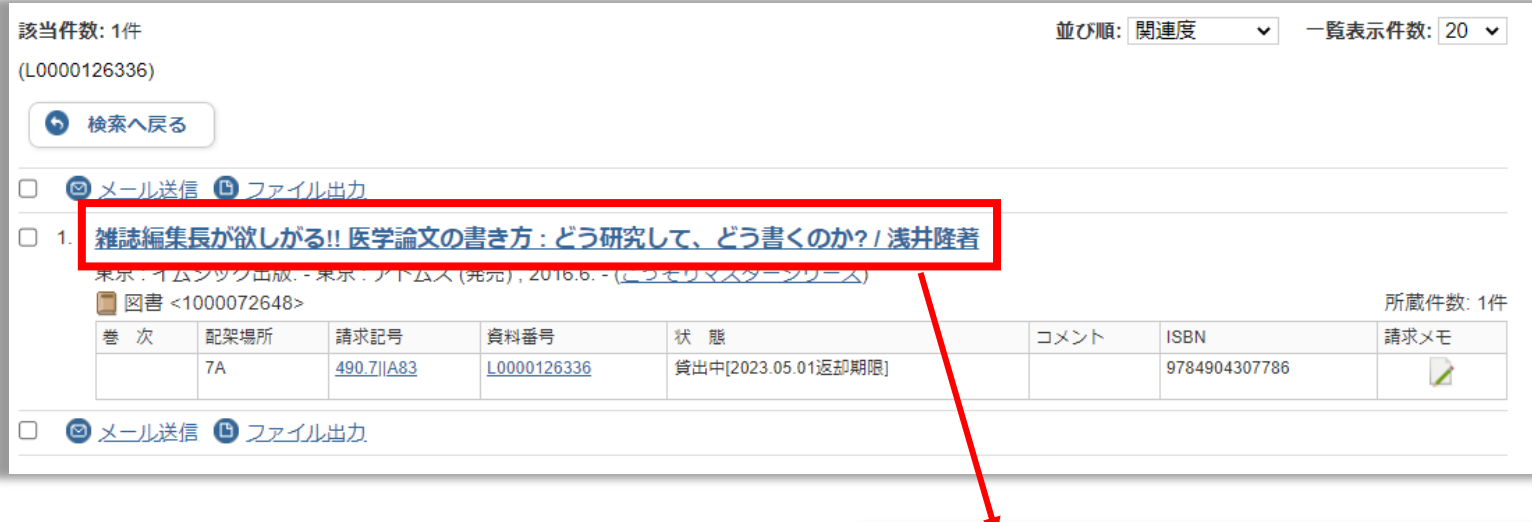

ザッシ ヘンシュウチョウ ガ ホシガル!! イガク ロンブン ノ カキカタ: ドウ ケンキュウシテ ドウ カク ノカ? 雑誌編集長が欲しがる!! 医学論文の書き方: どう研究して、どう書くのか? / 浅井隆著 (こっそりマスターシリーズ)

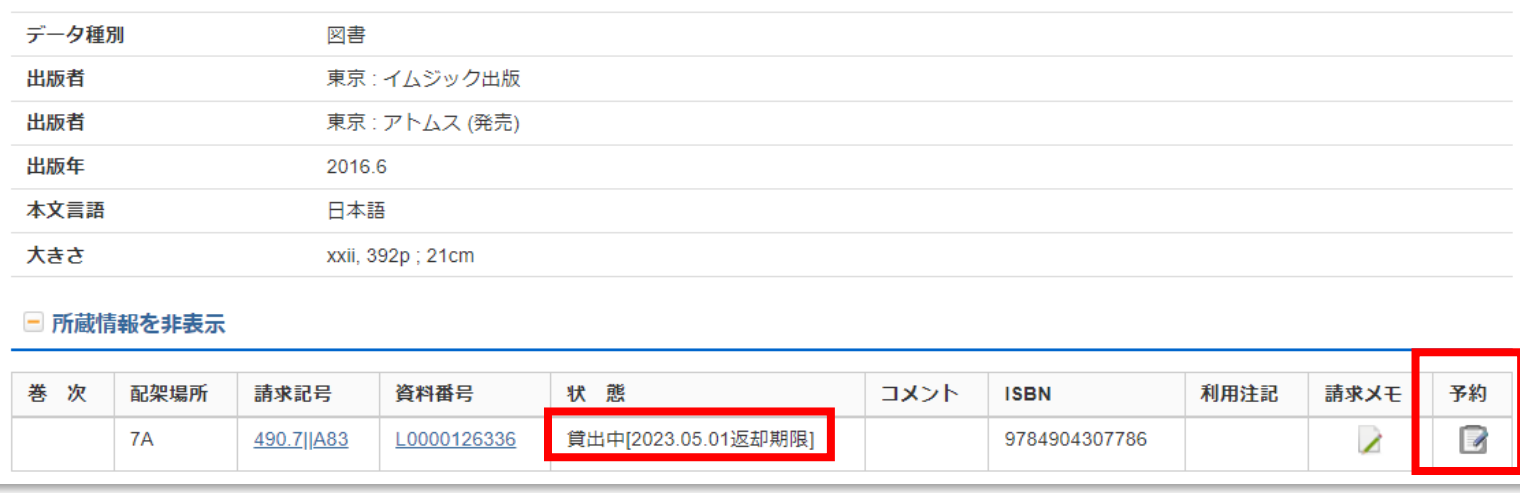

## 予約方法 ③「予約を確定する」を押します

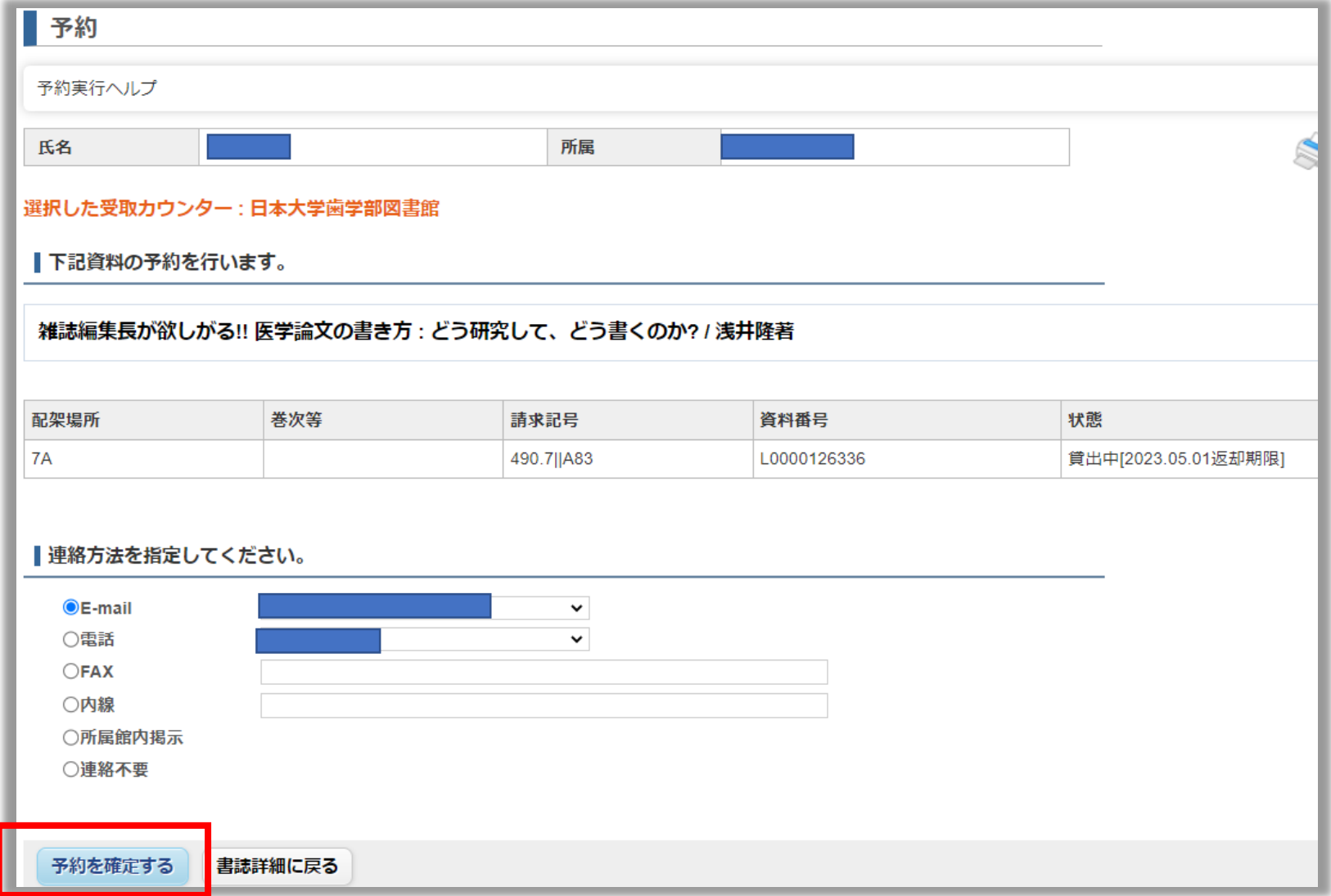